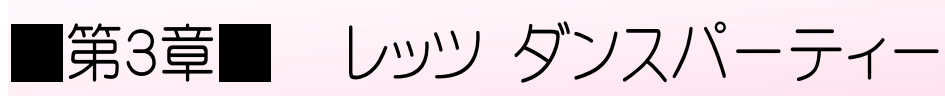

STEP 1. スプライトを女 おんな の子 こ に変 か えましょう

# 1. ねこのスプライトを消 け しましょう

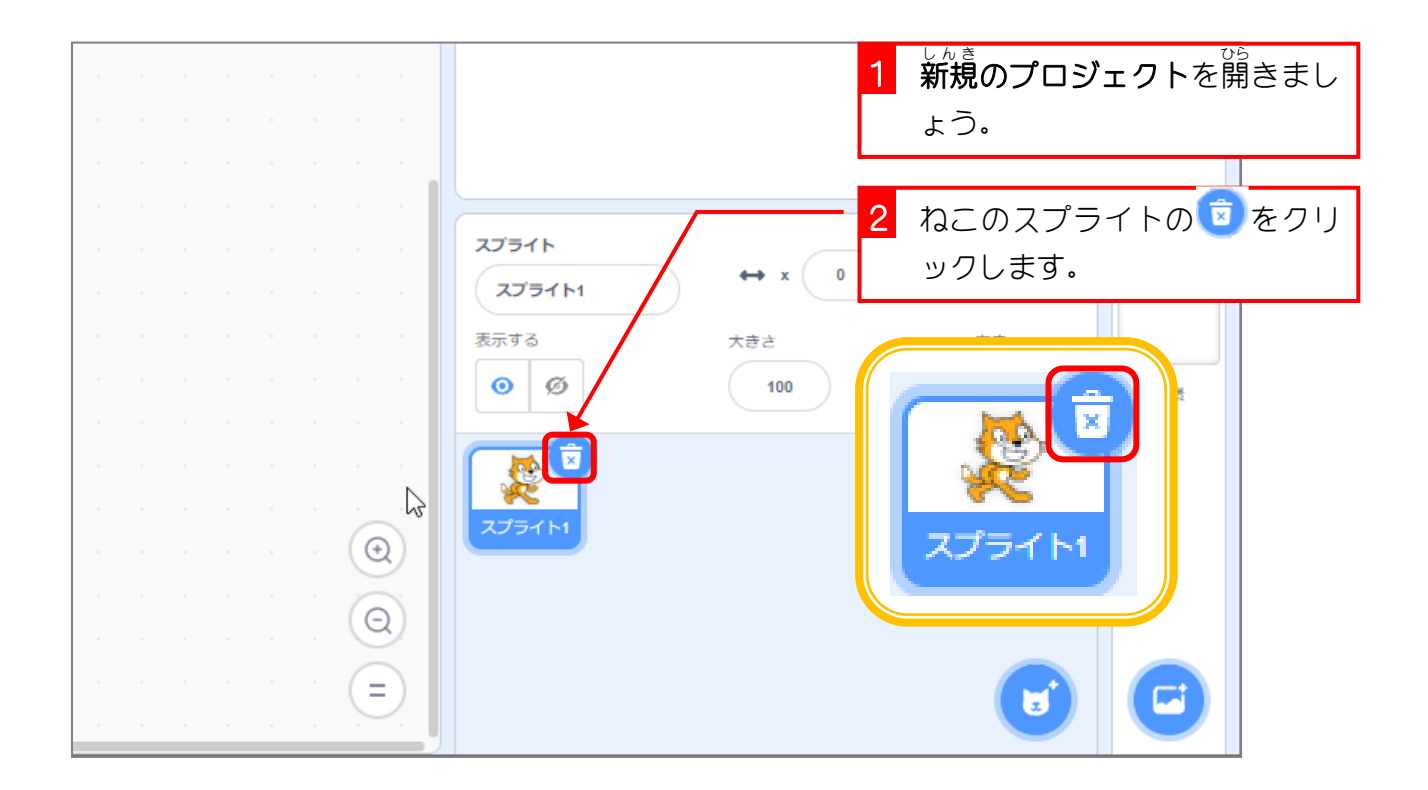

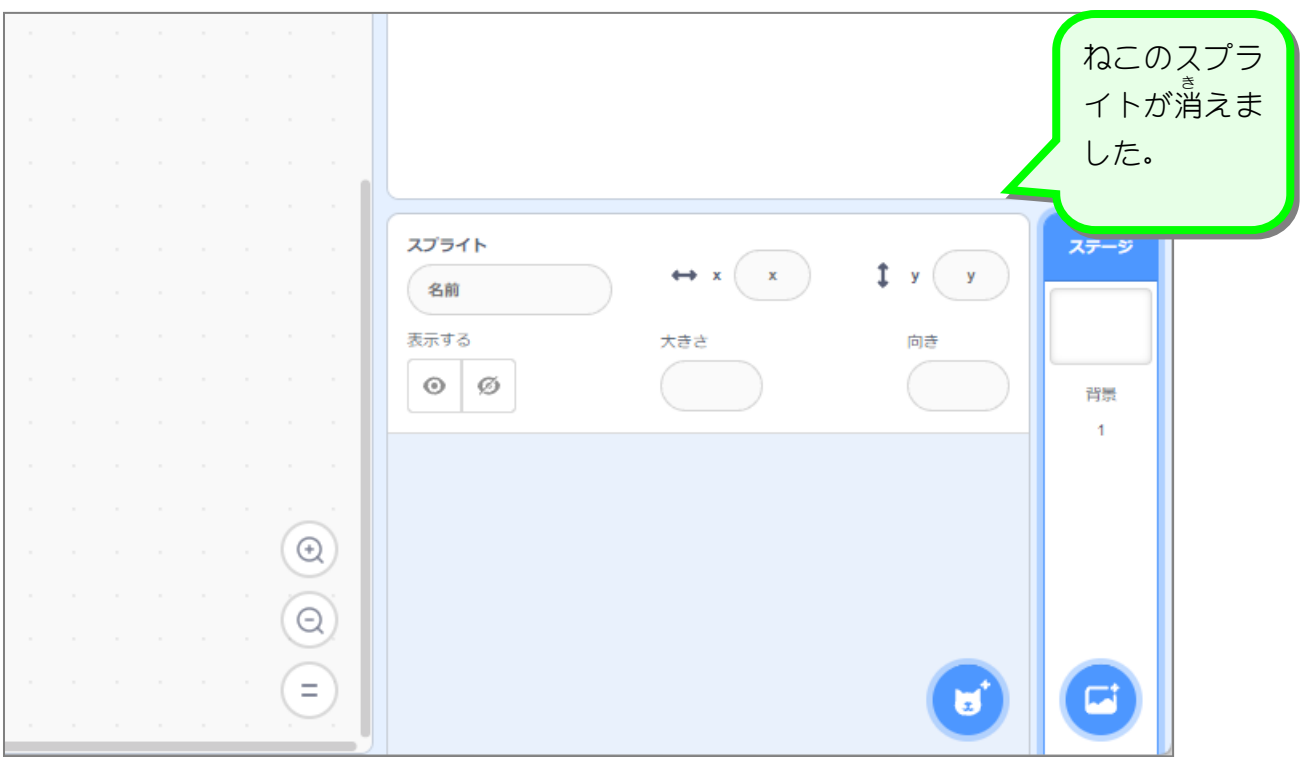

## <u>。 <sub>あんな</sub> こ</u><br>2. 女の子のスプライトを追加しましょう

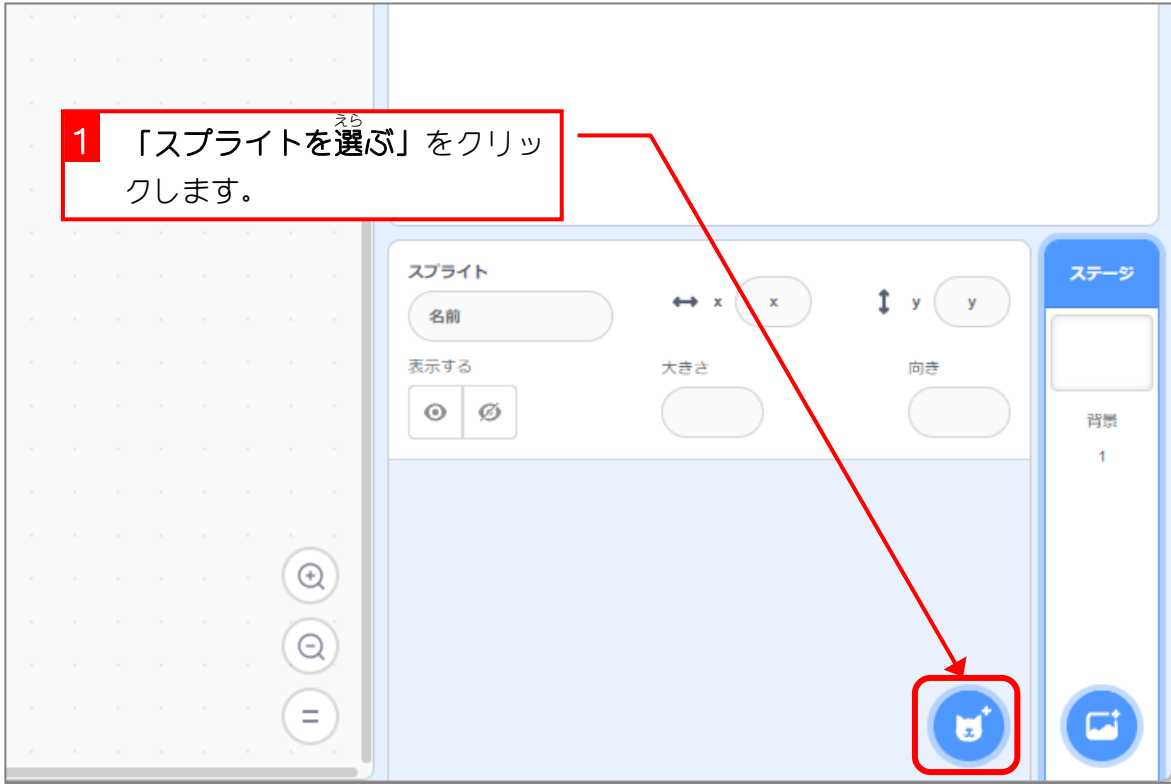

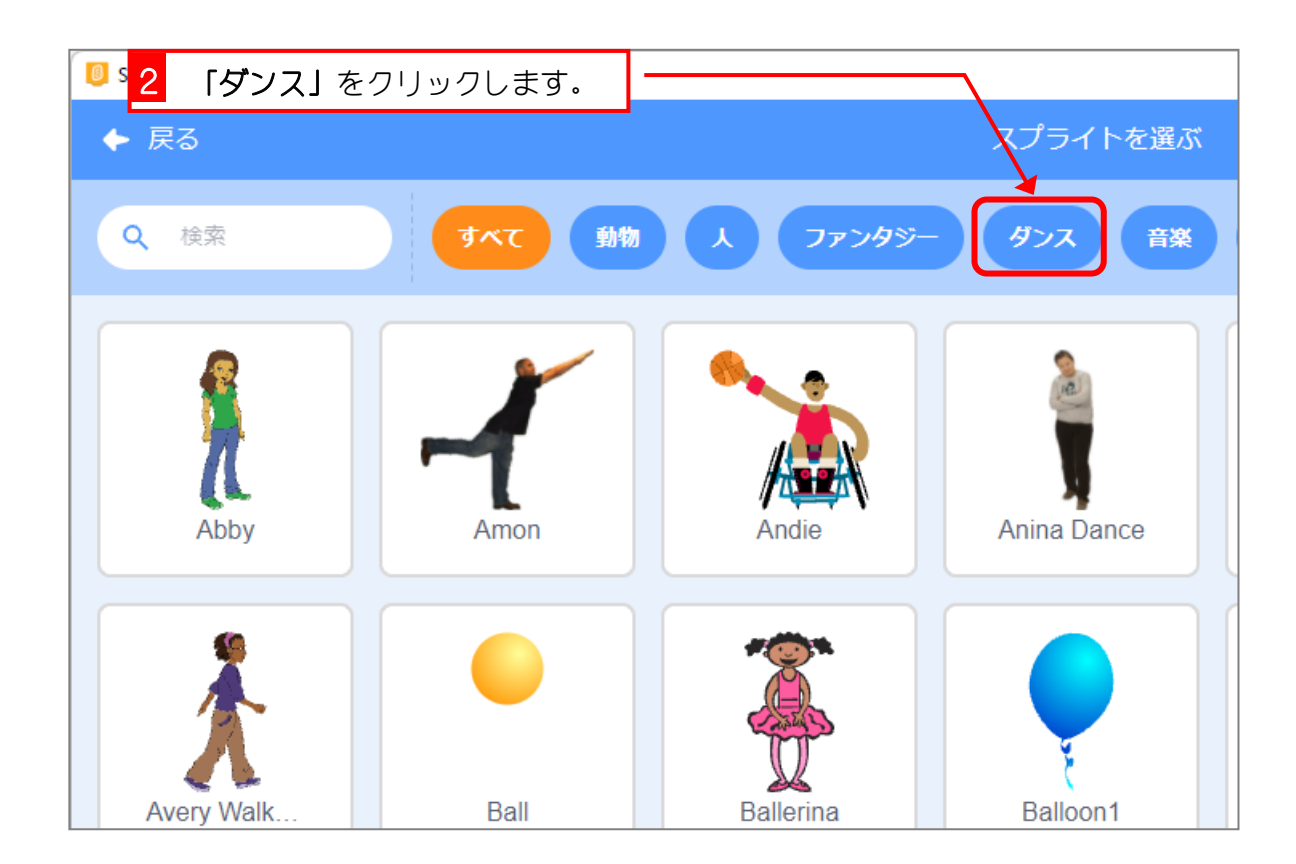

- 46 -

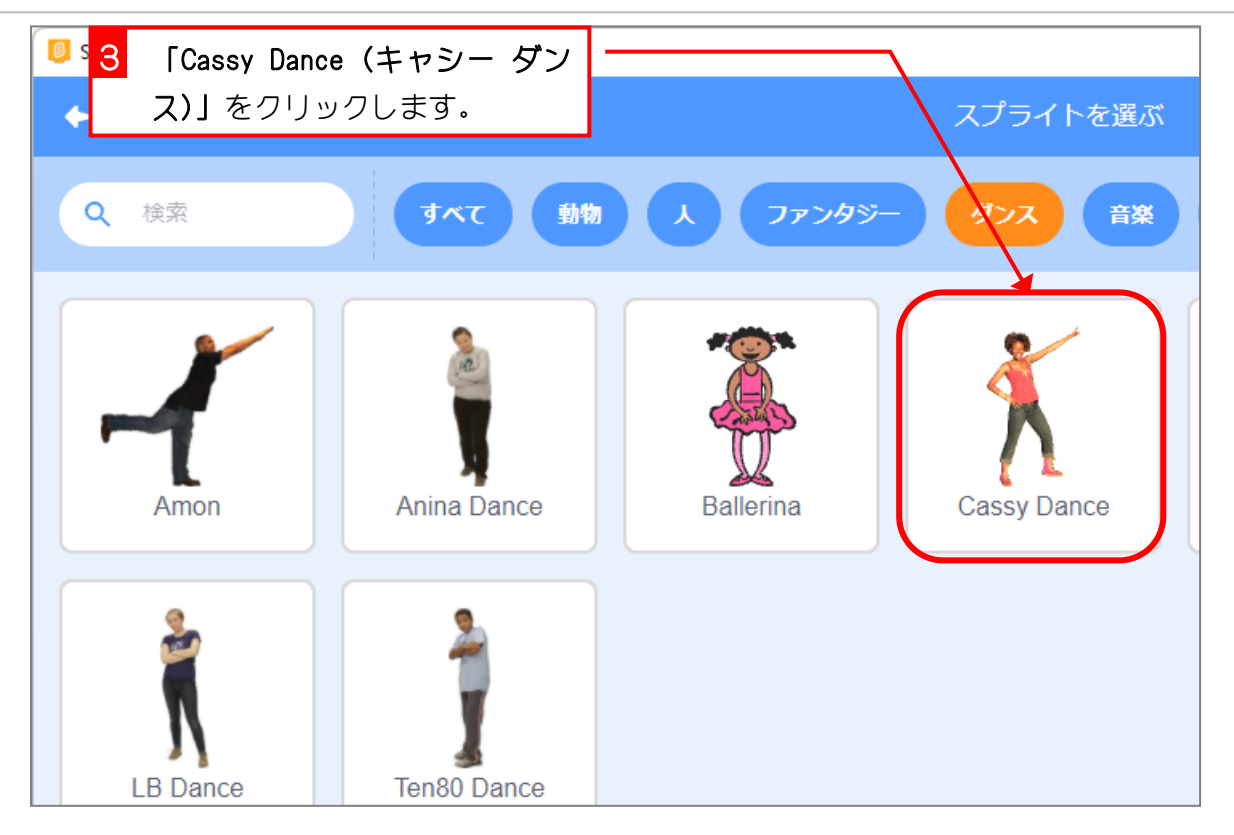

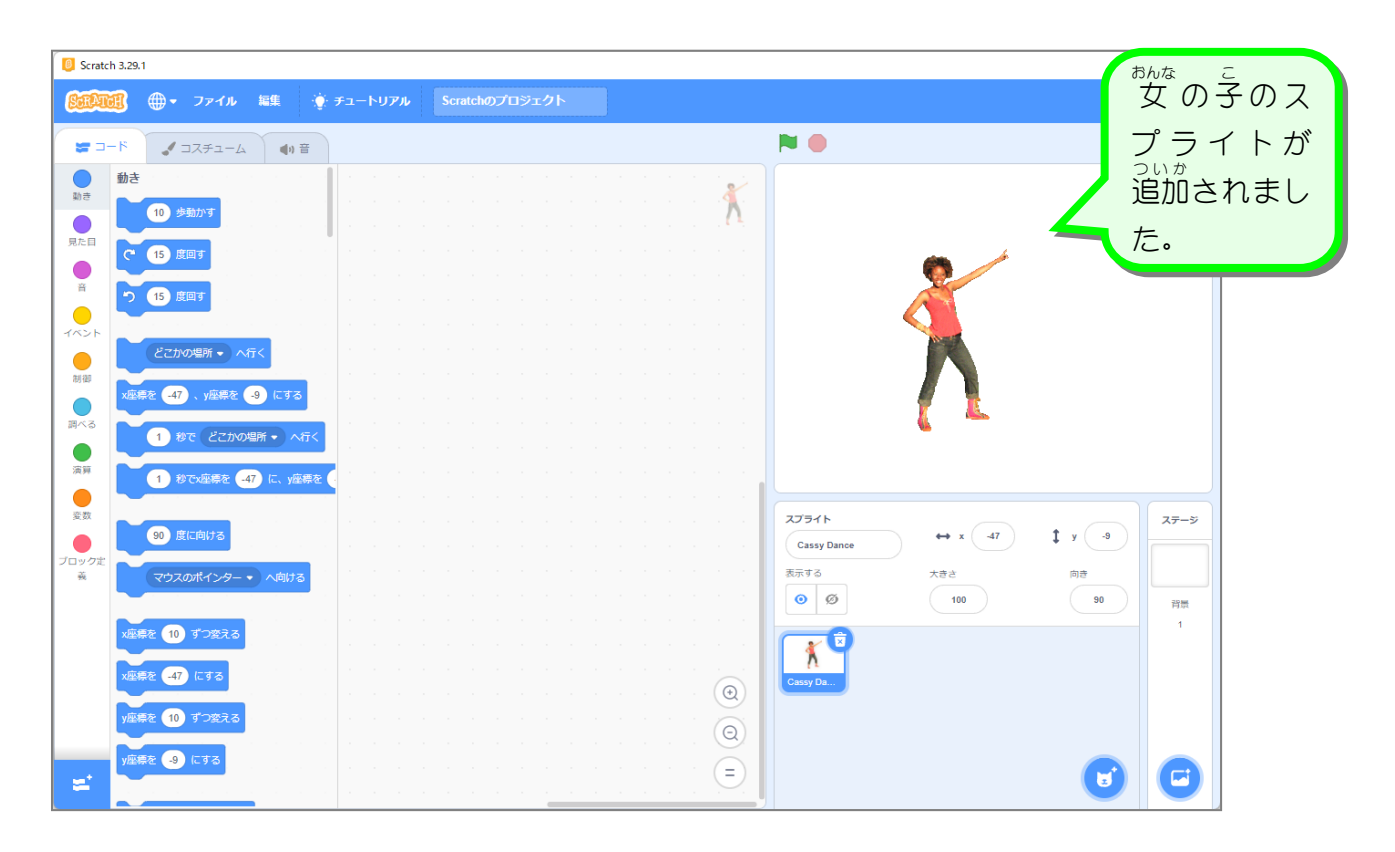

スクラッチ 3 でプログラミング Vol.1

#### STEP 2. ダンスのスクリプトを作 つ く りましょう

# 1. コスチュームを確認 かくにん しましょう

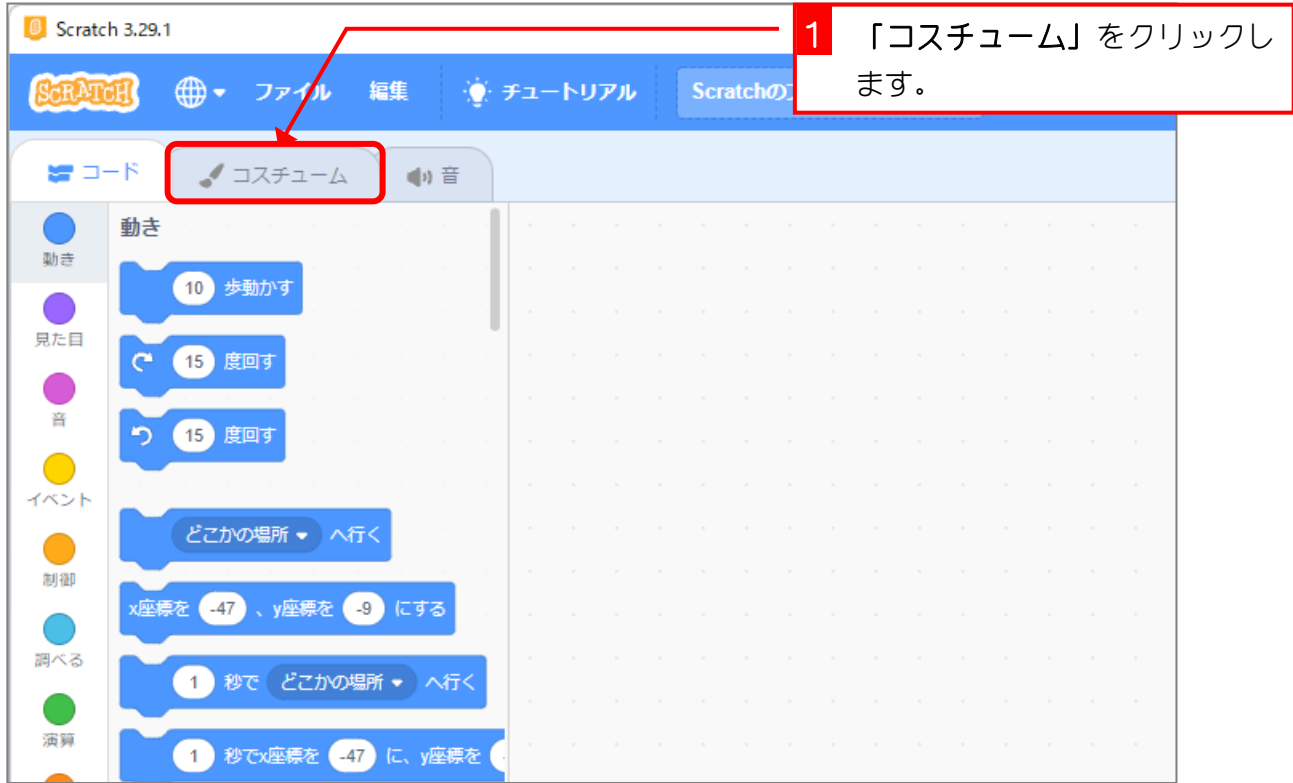

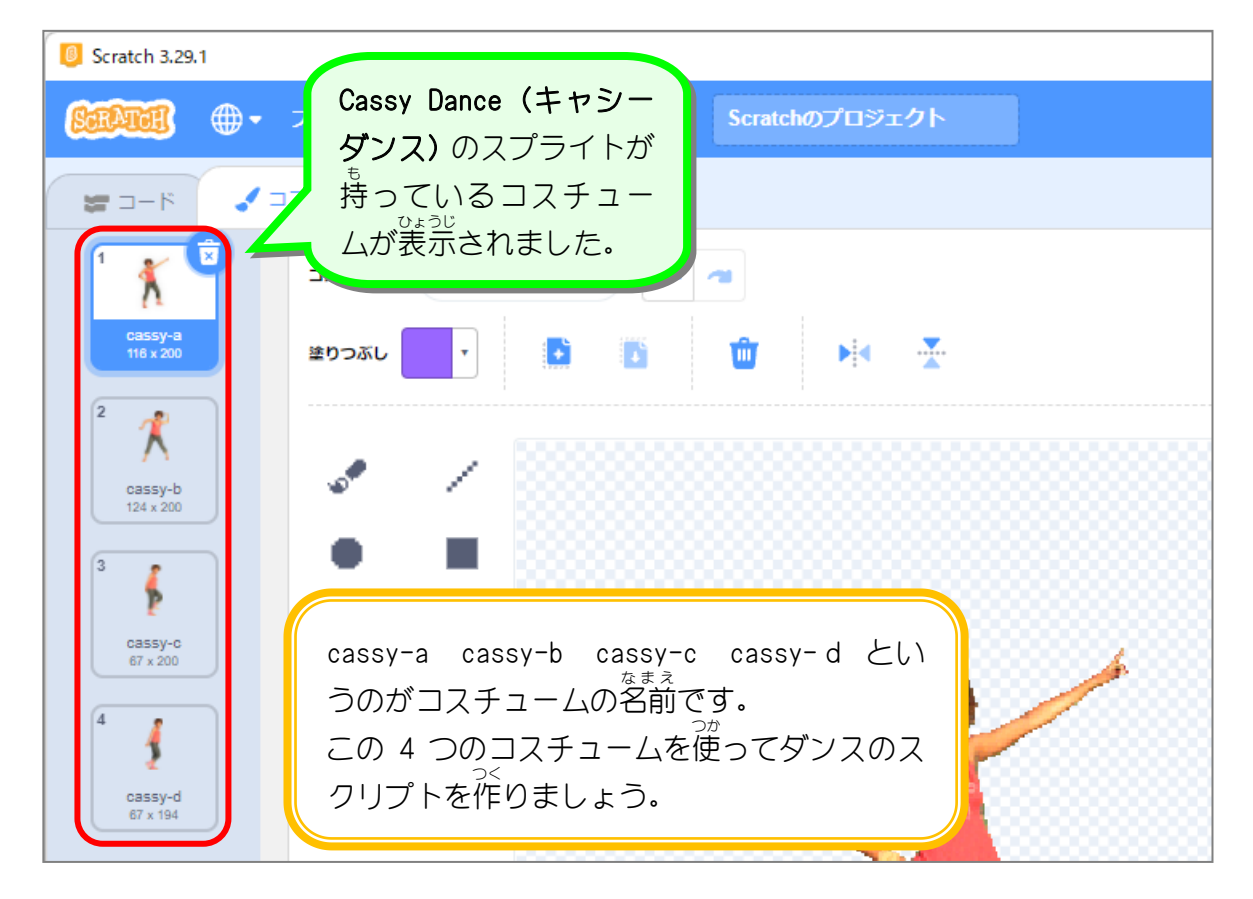

### 2. 「コスチュームを cassy-c にする」ブロックを持 も ってきま しょう

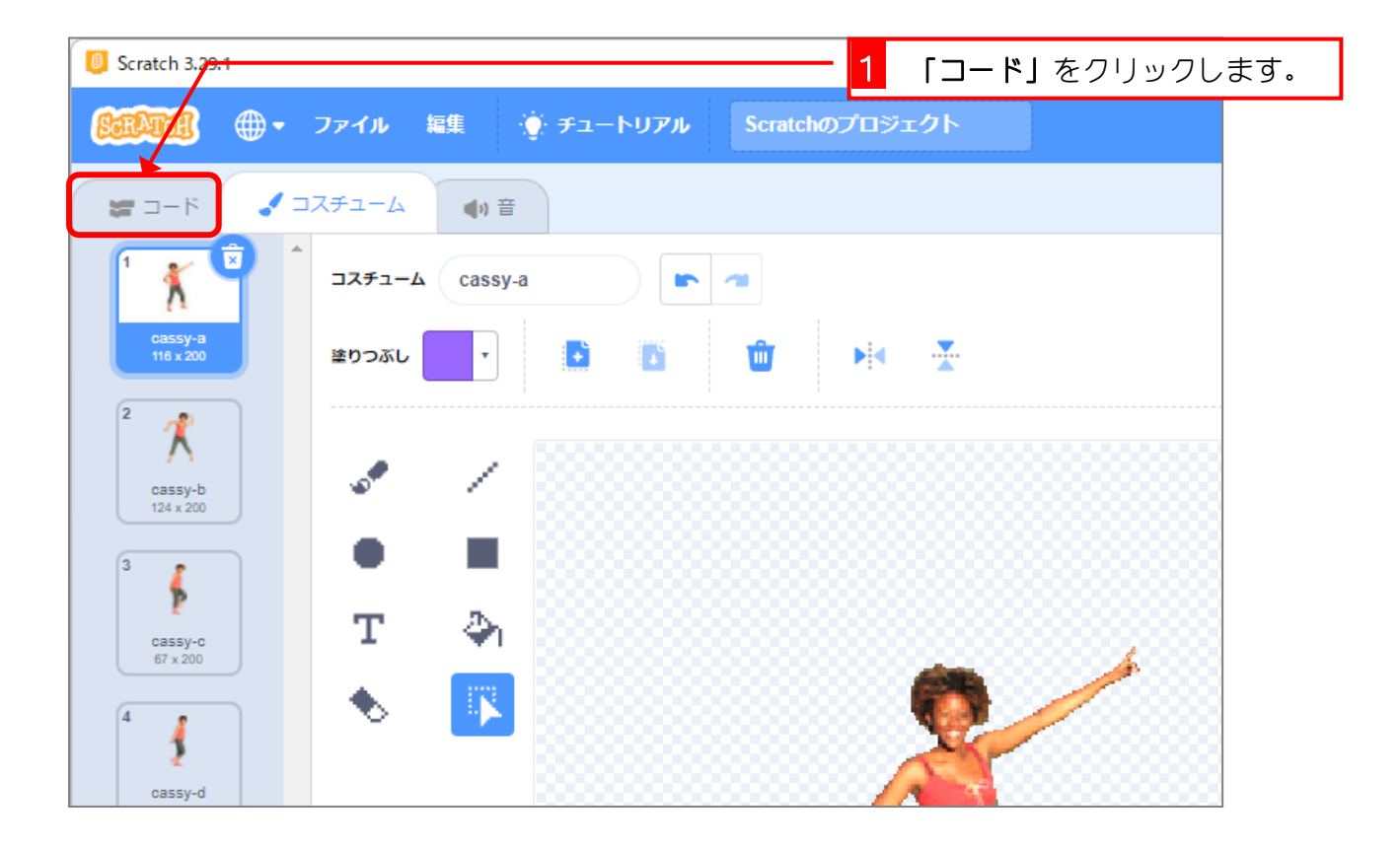

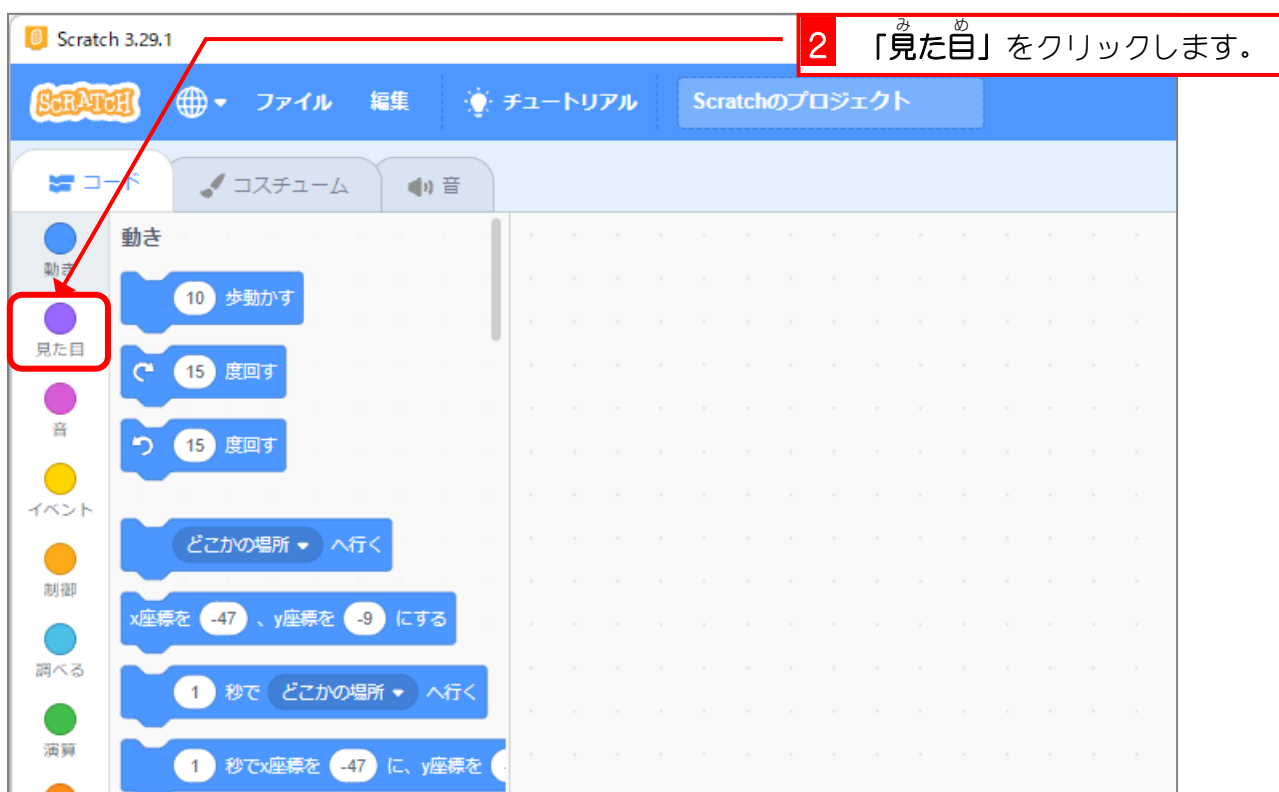

#### スクラッチ 3 でプログラミング Vol.1

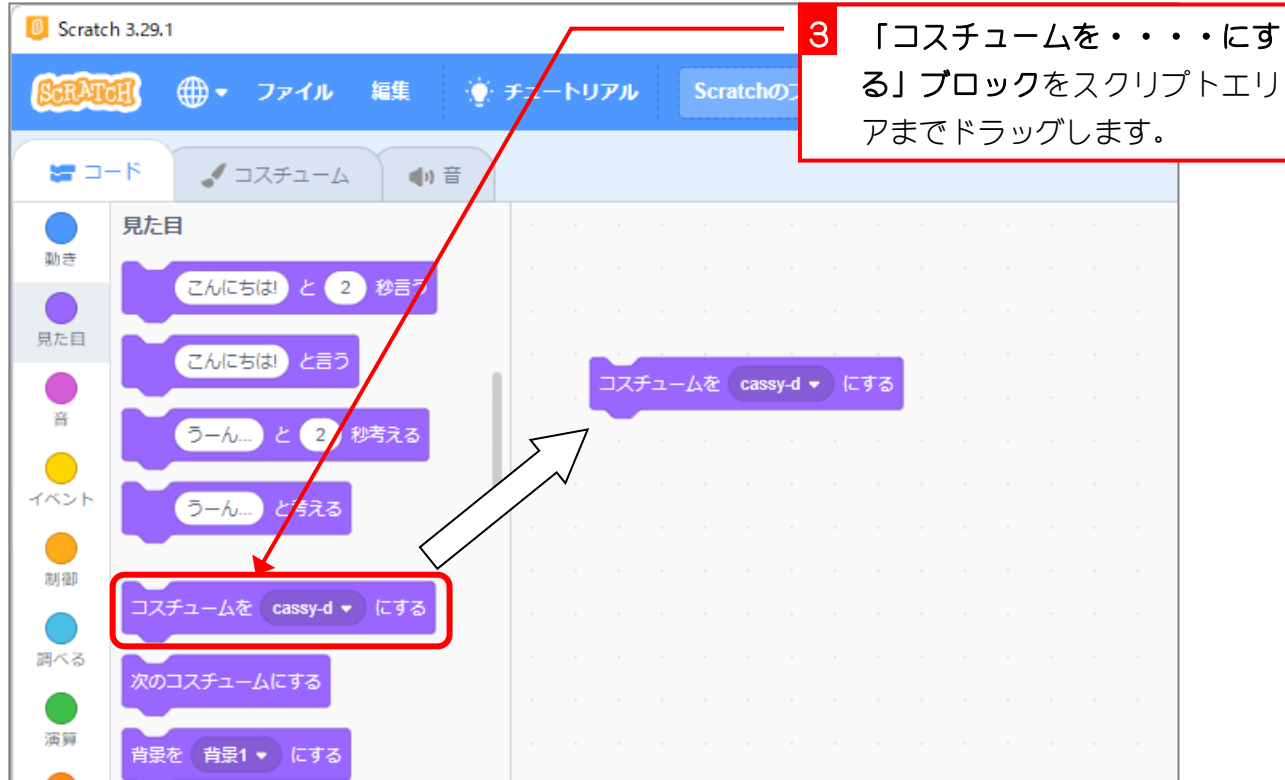

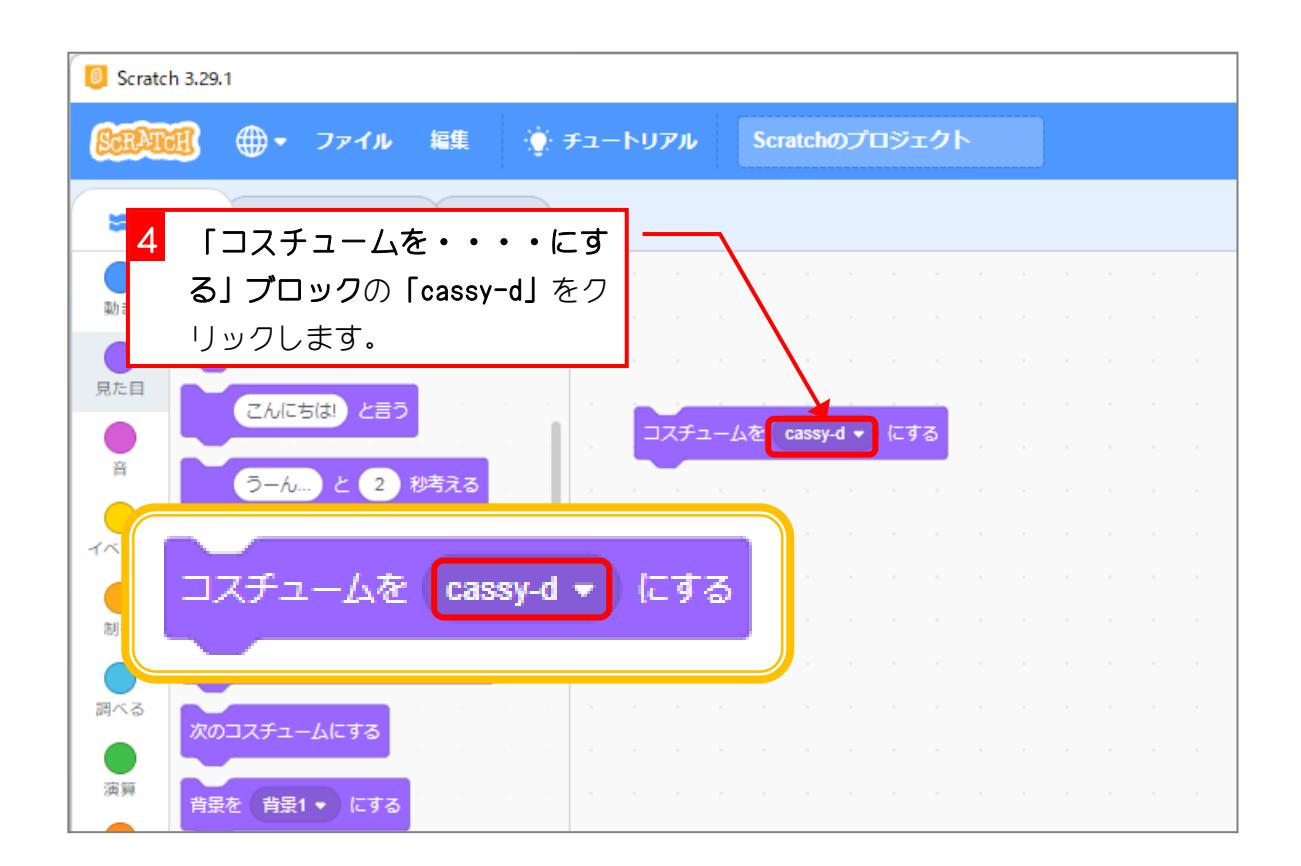

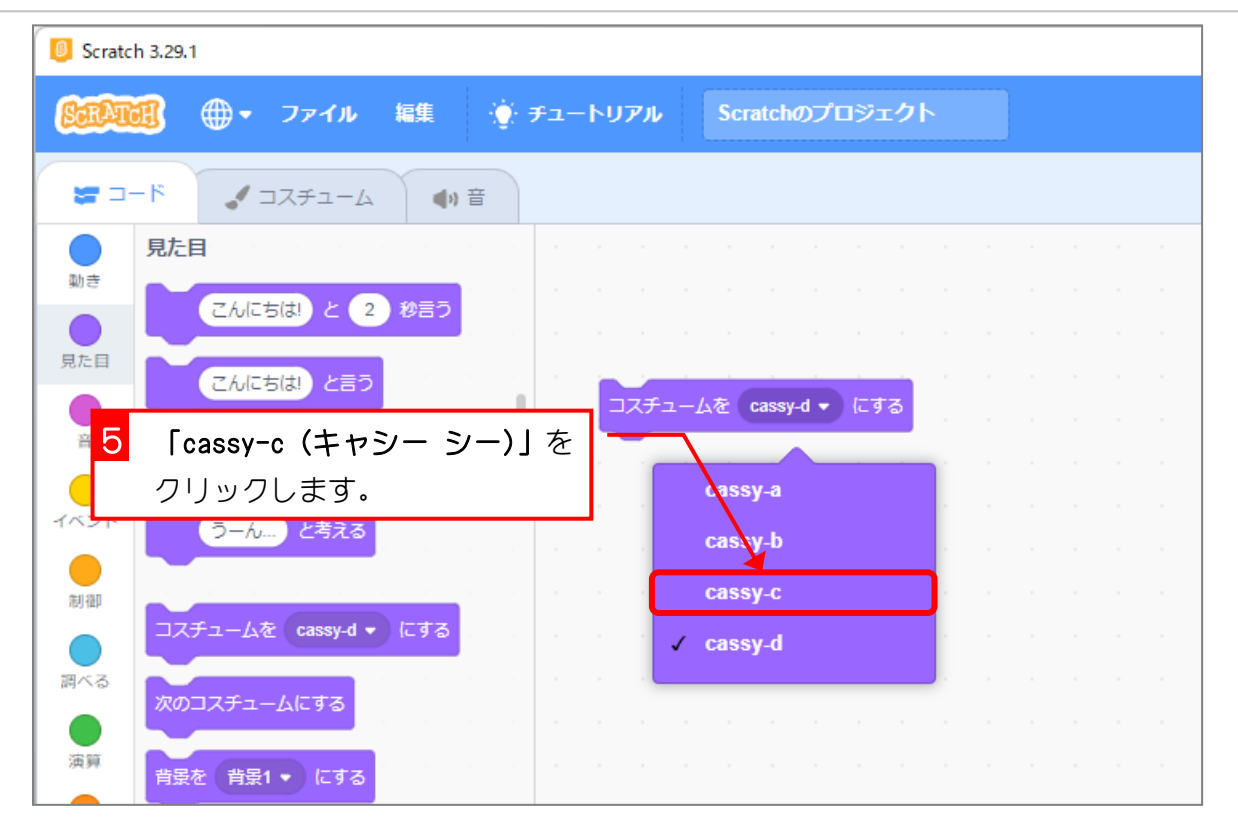

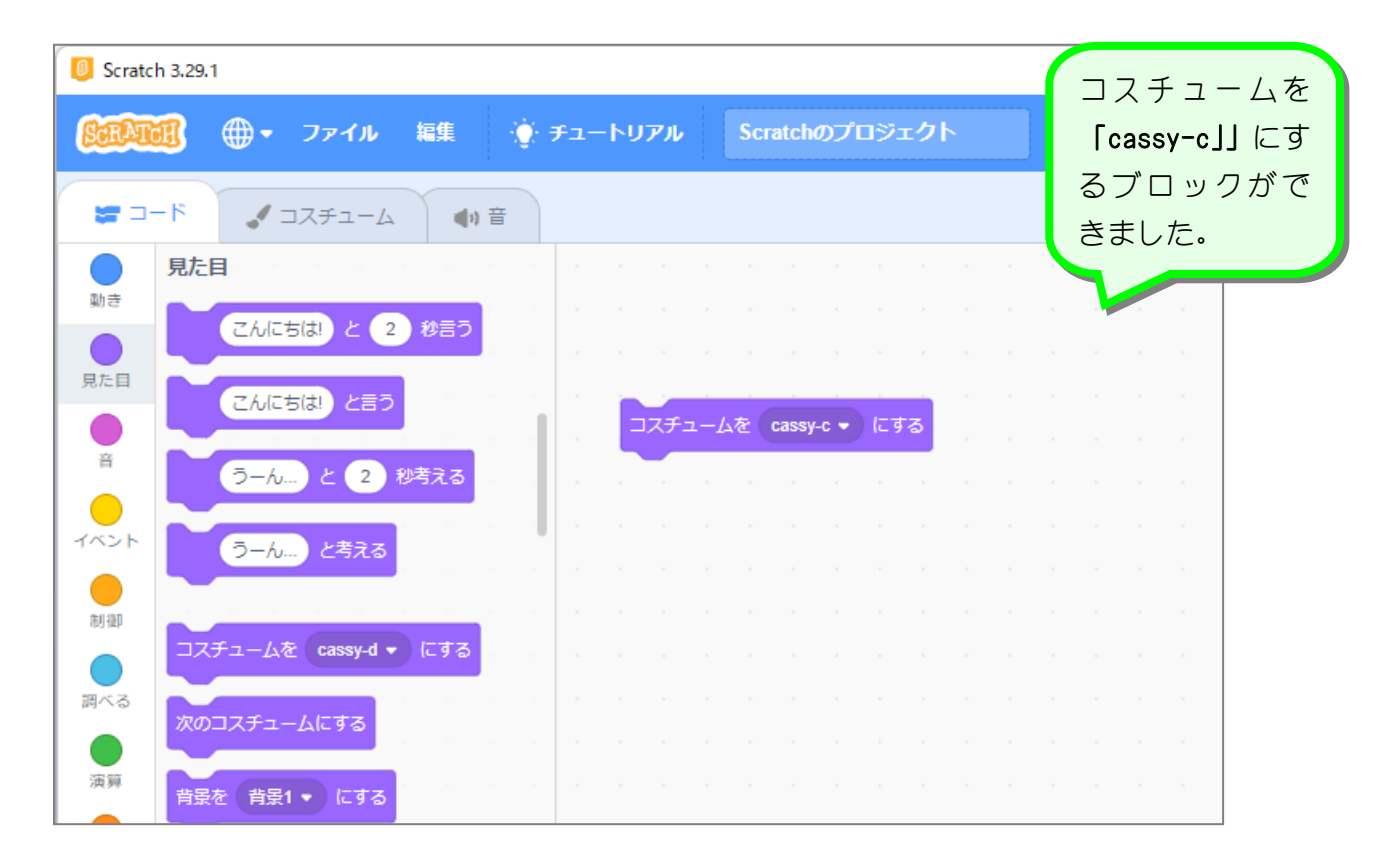

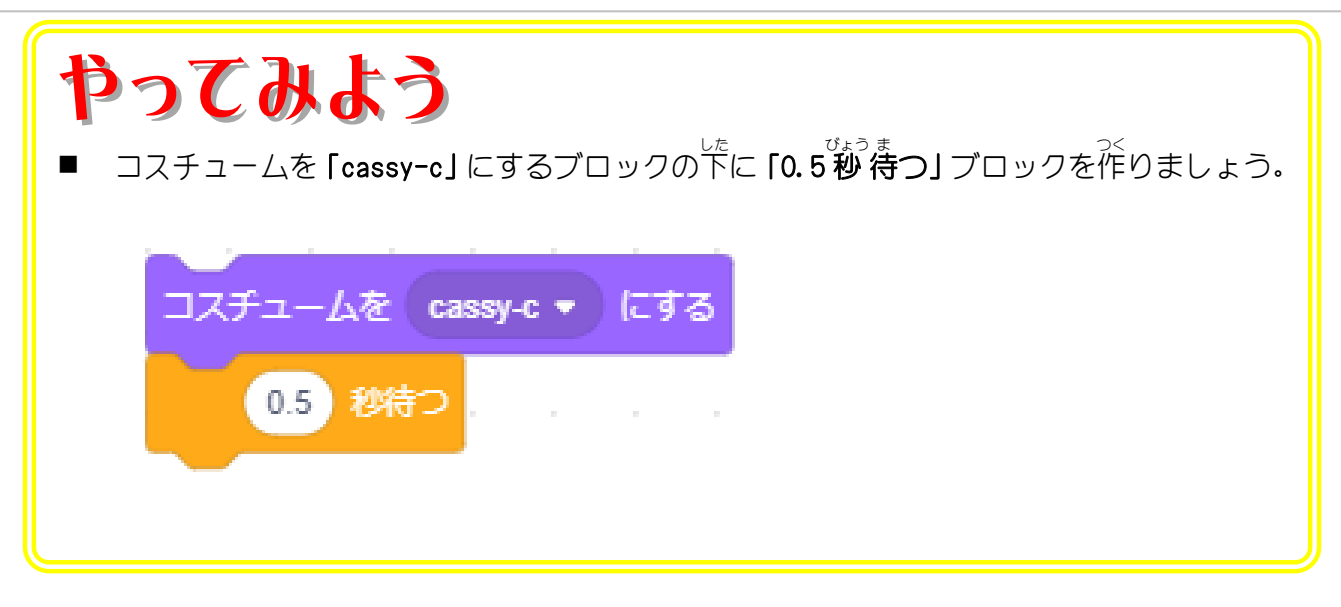

## 。<br>3. ブロックをコピーして同じブロックを増やしましょう

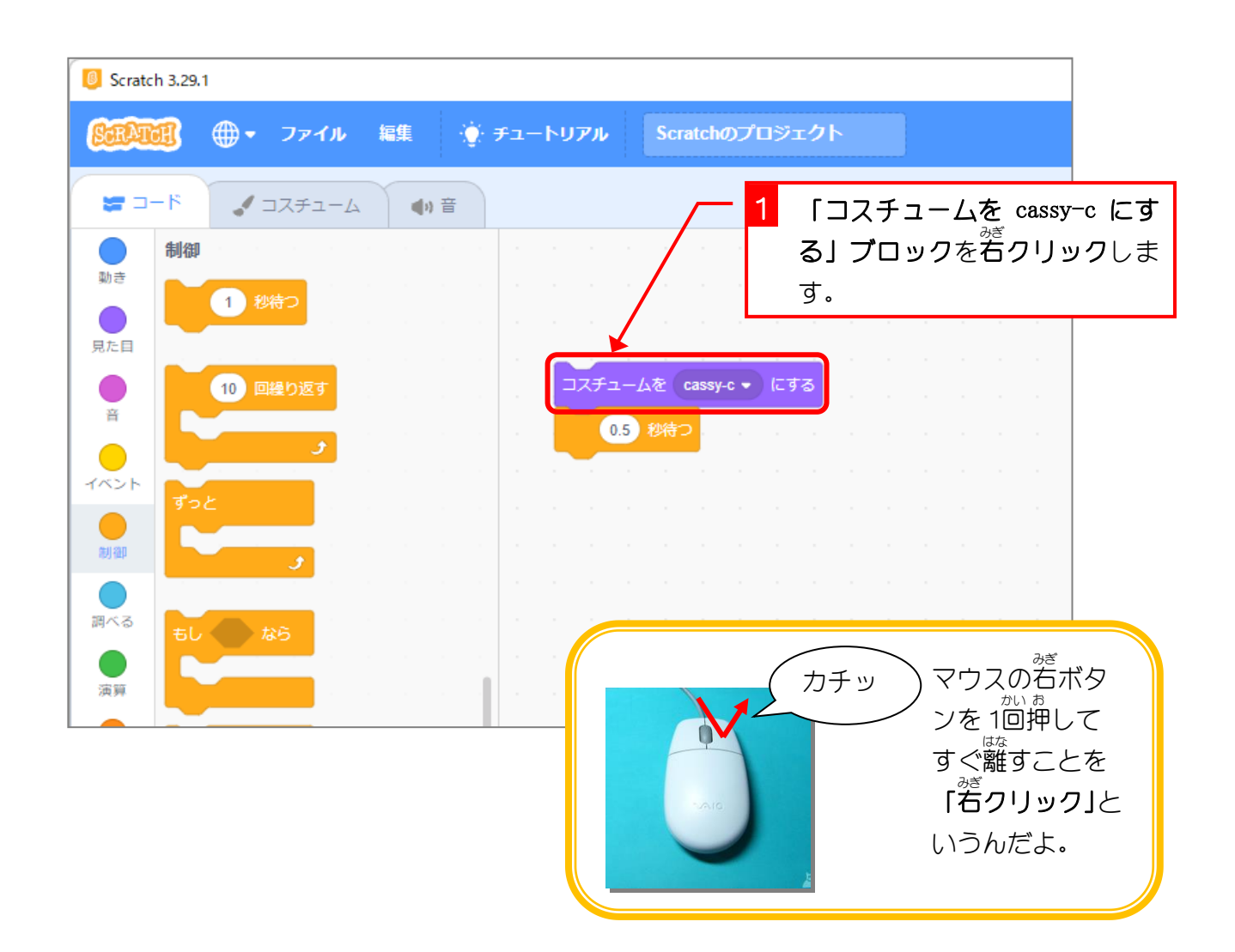

- 52 -

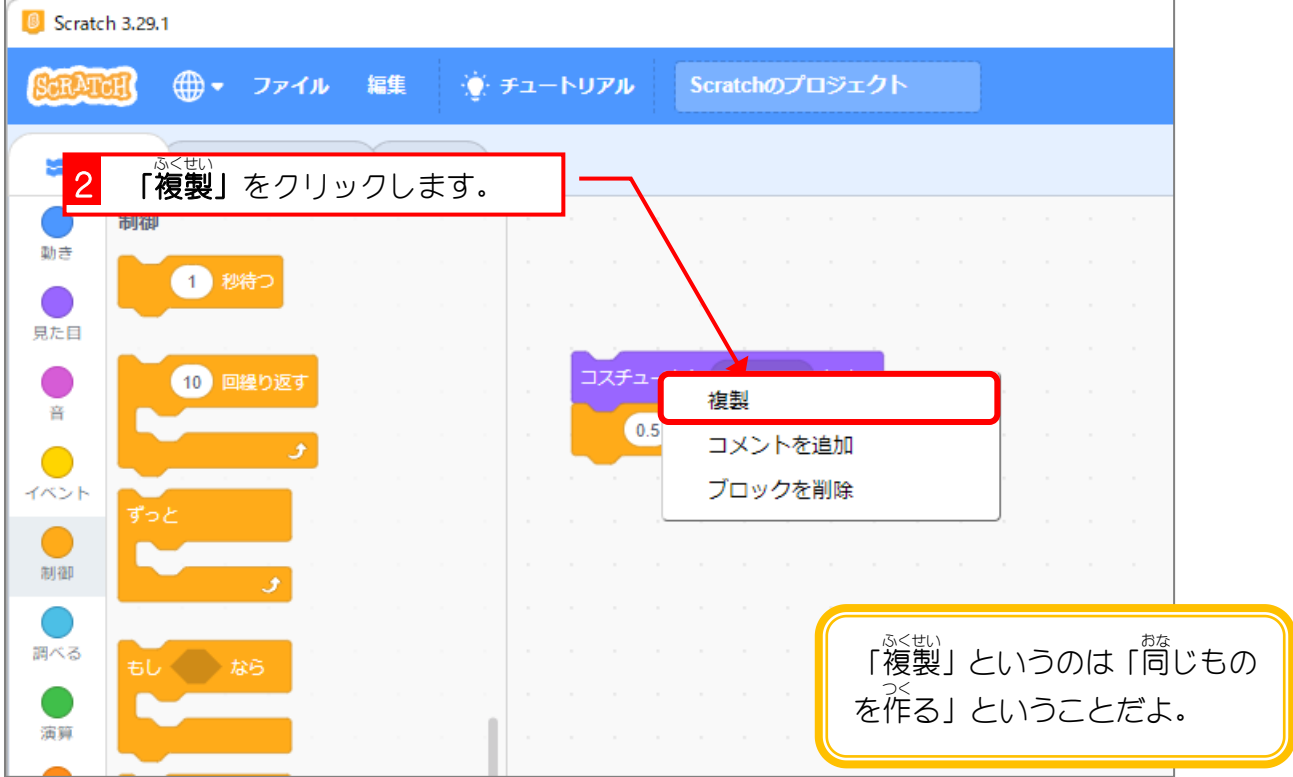

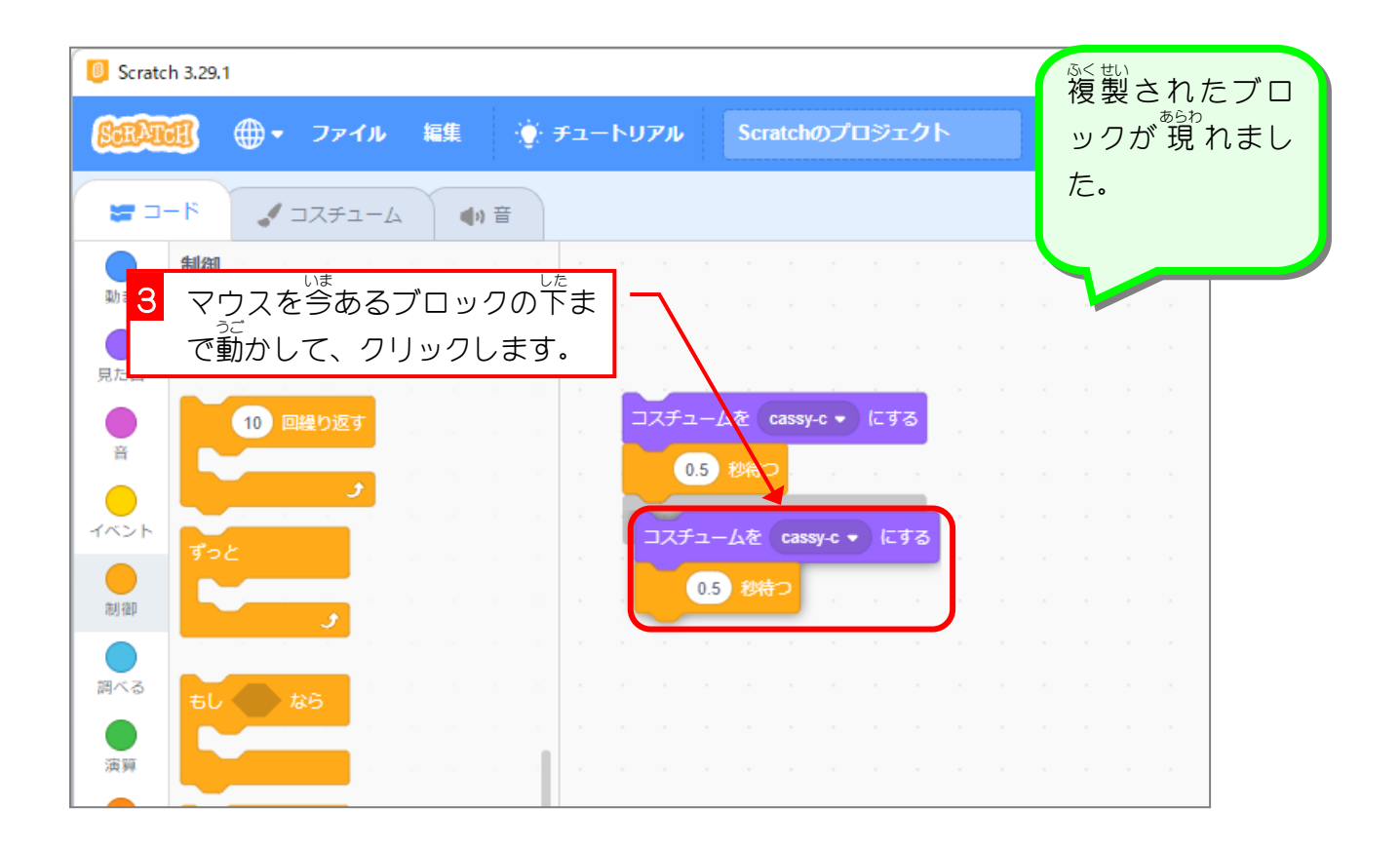

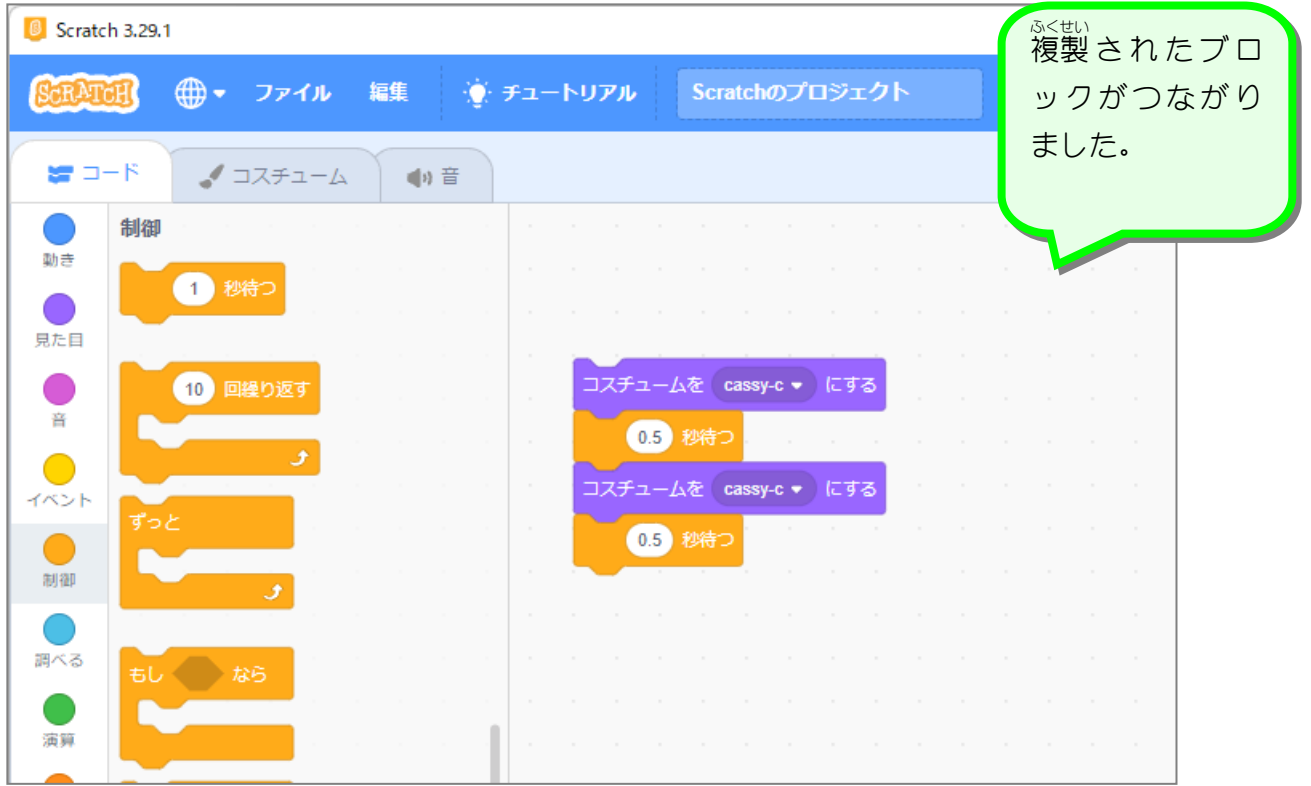

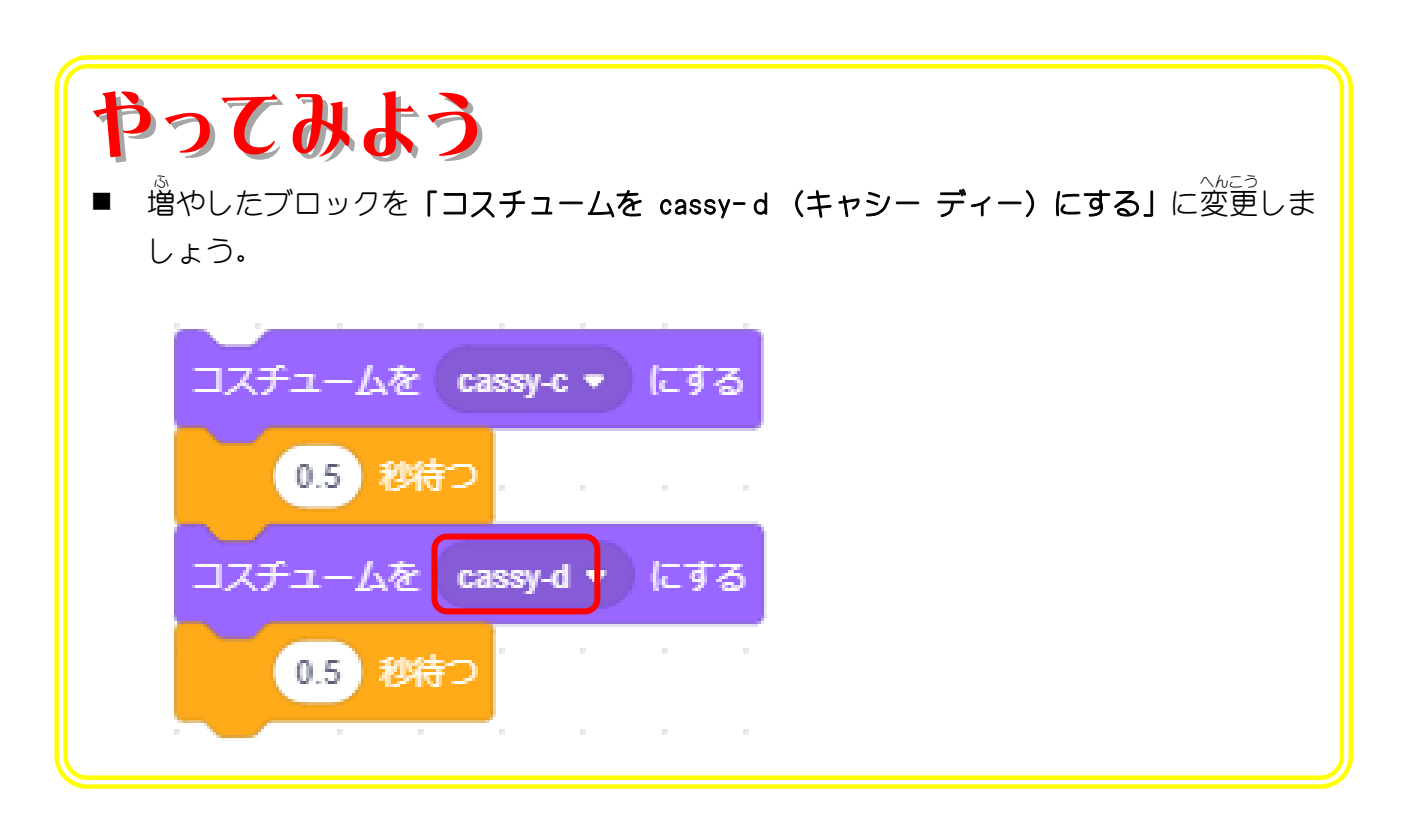